## **Rezidenta apliecības sagatavošana**

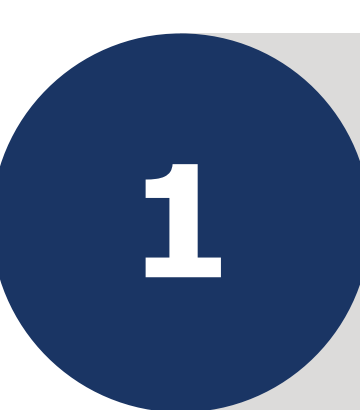

Elektroniskās deklarēšanas sitēmā sadaļā *Izziņas* **<sup>1</sup>** izvēlieties *Sagatavot jaunu izziņu Rezidenta apliecība*

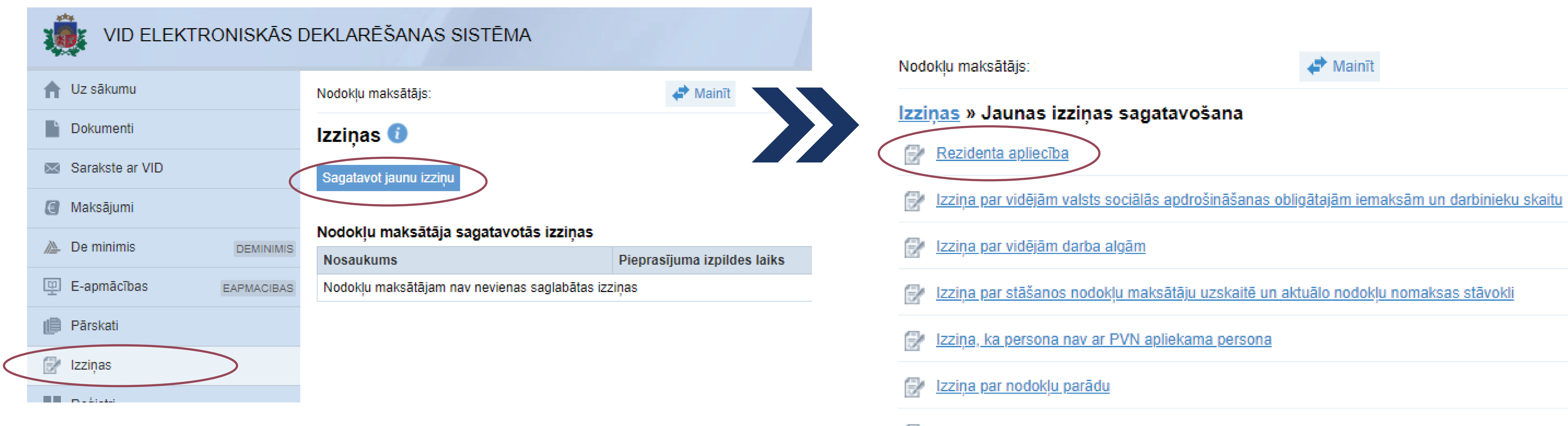

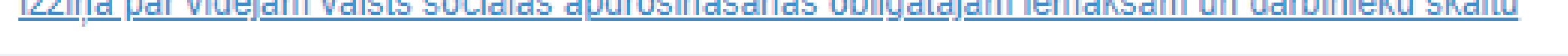

Izziņa par vidējo stundas tarifa likmi

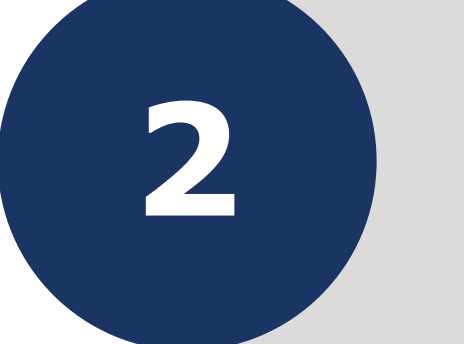

Izvēlieties **taksācijas periodu**, par kuru nepieciešams sagatavot rezidenta apliecību, **<sup>2</sup>** un **valsti**, ar ko ir noslēgta konvencija

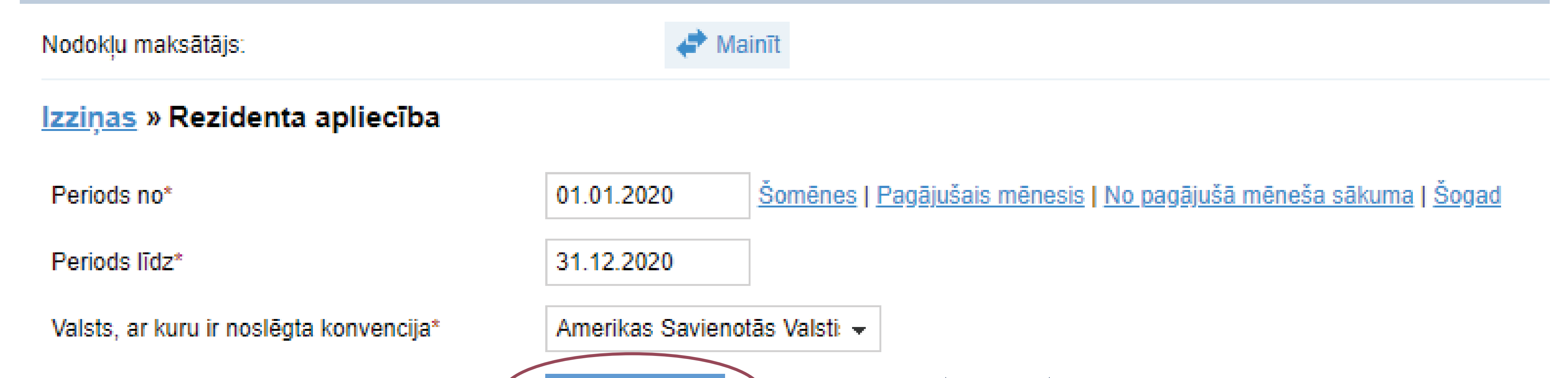

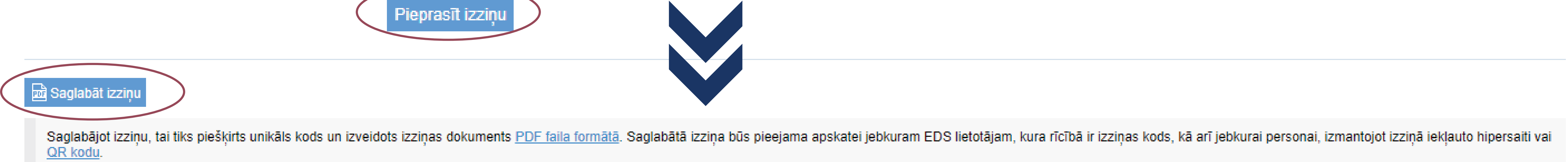

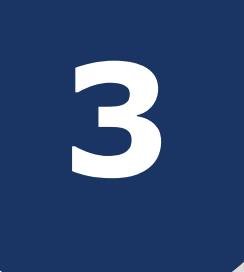

**4**

## Pēc izziņas saglabāšanas to ir **iespējams lejupielādēt**

## Izziņas » Izziņas pamatdati

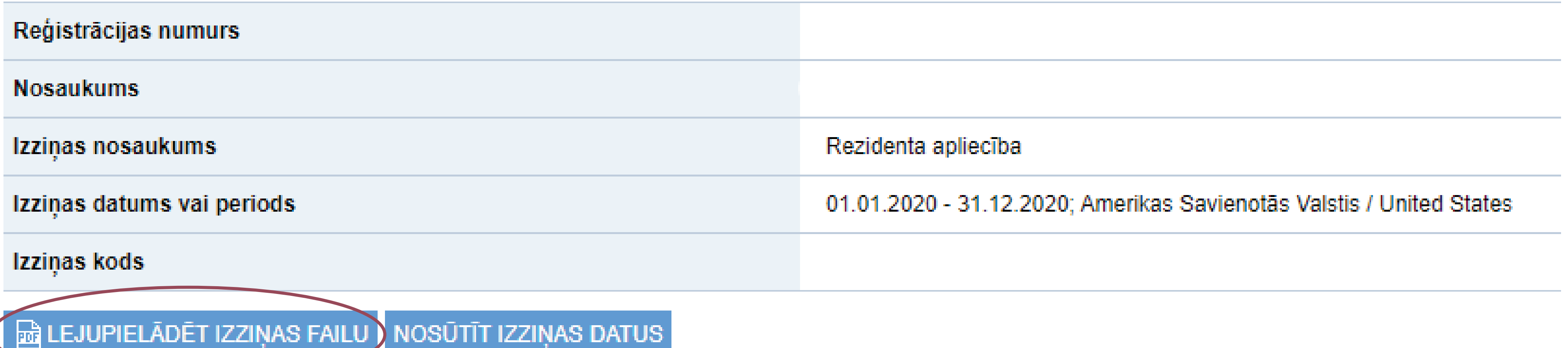

Sagatavotās rezidenta **apliecības autentiskumu var pārbaudīt** jebkurš, kuram ir zināms rezidenta apliecībai automātiski piešķirtais izziņas kods un nodokļa maksātāja reģistrācijas numurs

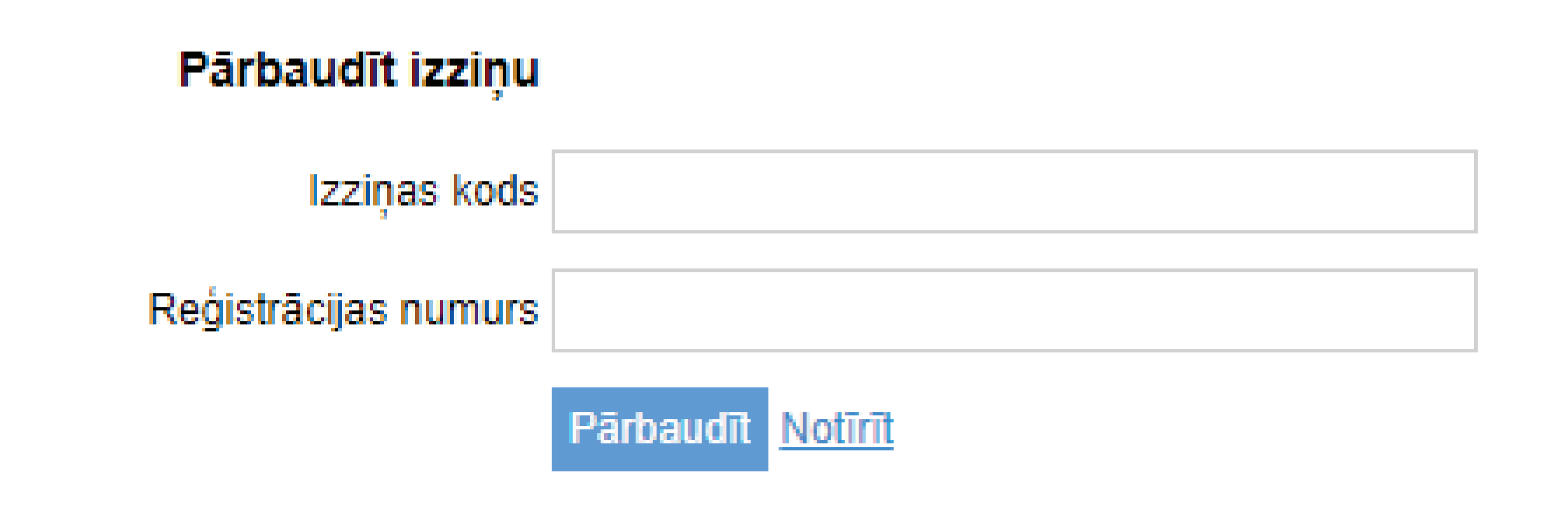

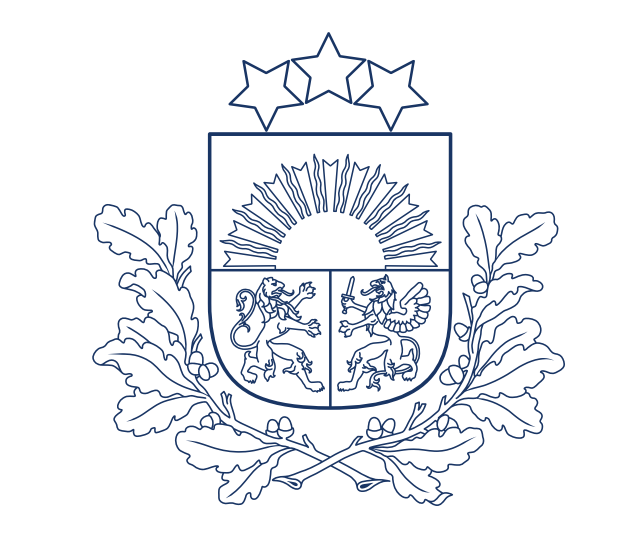

Valsts ieņēmumu dienests